# HP Application Lifecycle Management

Versão do software: 11.00

Novidades

Data de publicação do documento: Outubro de 2010 Data de publicação do software: Outubro de 2010

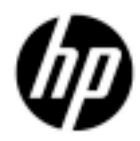

# Avisos legais

#### Garantia

As únicas garantias para produtos e serviços HP estão estipuladas nas declarações de garantia expressa que acompanham esses produtos e serviços. Nenhum conteúdo deste documento deve ser interpretado como parte de uma garantia adicional. A HP não se responsabiliza por erros técnicos ou editoriais ou por omissões presentes neste documento.

As informações contidas neste documento estão sujeitas a alterações sem aviso prévio.

Legenda de direitos restritos

Software de computador confidencial. Uma licença válida da HP é necessária para posse, utilização ou cópia. Em consonância com a FAR 12.211 e 12.212, o Software de Computador Comercial, a Documentação de Software de Computador e os Dados Técnicos para Itens Comerciais estão licenciados para o Governo Norte-americano, sujeitos à licença comercial padrão do fornecedor.

Avisos de direitos autorais

© Copyright 1992 - 2010 Hewlett-Packard Development Company, L.P.

Avisos de marcas comerciais

Adobe® é marca comercial da Adobe Systems Incorporated.

JavaTM é marca comercial da Sun Microsystems, Inc nos EUA.

Microsoft® e Windows® são marcas registradas da Microsoft Corporation nos EUA.

# Atualizações da documentação

A página de título deste documento contém as seguintes informações de identificação:

- Número da versão do software, que indica a versão do software.
- Data de publicação do documento, que é alterada sempre que o documento é atualizado.
- Data de publicação do software, que indica a data de publicação desta versão do software.

Para conferir atualizações recentes ou verificar se você está usando a versão mais recente de um documento, visite:

#### **http://h20230.www2.hp.com/selfsolve/manuals**

Esse site requer que você se registre para obter um HP Passport e entrar no sistema. Para fazer o registro e obter uma ID do HP Passport, visite:

#### **http://h20229.www2.hp.com/passport-registration.html**

Ou, clique no link **New users - please register** na página de logon do HP Passport.

Você também receberá edições novas ou atualizadas se assinar o serviço de suporte ao produto apropriado. Contate seu representante de vendas da HP para obter detalhes.

# **Suporte**

Visite o site de Suporte da HP Software em:

#### **http://www.hp.com/go/hpsoftwaresupport**

Esse site fornece informações de contato e detalhes sobre os produtos, os serviços e o suporte oferecidos pela HP Software.

O suporte online da HP Software proporciona recursos que os clientes podem usar para solucionar problemas por conta própria. Ele fornece uma maneira rápida e eficiente de acessar ferramentas interativas de suporte técnico que são necessárias para a administração dos negócios. Como nosso cliente, você pode obter vários benefícios usando o site de suporte para:

- Pesquisar documentos de conhecimento de interesse
- Enviar e acompanhar casos de suporte e solicitações de aprimoramentos
- Fazer download de patches de software
- Gerenciar contratos de suporte
- Procurar contatos de suporte da HP
- Consultar informações sobre serviços disponíveis
- Participar de discussões com outros clientes de software
- Pesquisar e registrar-se em treinamentos de software

A maioria das áreas de suporte exige registro como usuário do HP Passport e acesso a esse sistema. Muitas delas também exigem um contrato de suporte. Para se registrar e obter uma ID do HP Passport, visite:

#### **http://h20229.www2.hp.com/passport-registration.html**

Para encontrar mais informações sobre níveis de acesso, visite:

#### **http://h20230.www2.hp.com/new\_access\_levels.jsp**

# **Sumário**

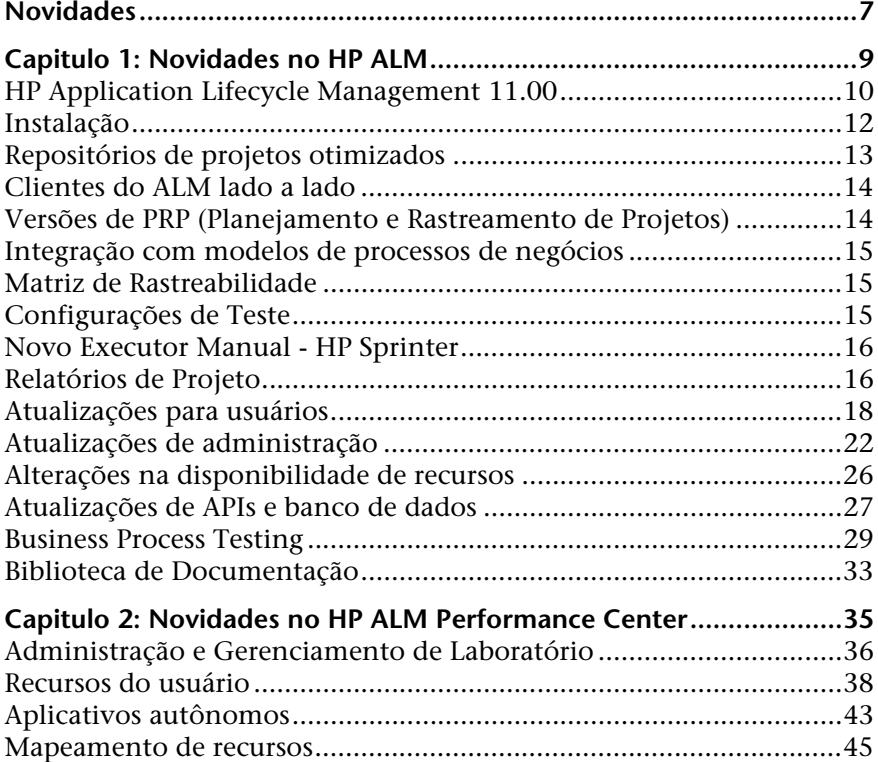

Sumário

# <span id="page-6-0"></span>**Novidades**

O guia de Novidades inclui:

- ➤ ["Novidades no HP ALM", na página 9](#page-8-1)
- ➤ ["Novidades no HP ALM Performance Center", na página 35](#page-34-1)

Novidades

# <span id="page-8-1"></span><span id="page-8-0"></span>**Novidades no HP ALM**

Este guia sobre Novidades fornece uma visão geral dos recursos que foram introduzidos ou aprimorados no HP Application Lifecycle Management (ALM) 11.00. Para obter mais informações sobre como usar o HP ALM, consulte o *Guia do Usuário do HP Application Lifecycle Management*.

Você também pode assistir a demonstrações em vídeo dos recursos do HP Application Lifecycle Management, escolhendo um item em **Ajuda > Filmes sobre Recursos do Produto**.

#### **O guia de Novidades no HP ALM inclui os seguintes tópicos:**

- ➤ [HP Application Lifecycle Management 11.00, na página 10](#page-9-0)
- ➤ [Instalação, na página 12](#page-11-0)
- ➤ [Repositórios de projetos otimizados, na página 13](#page-12-0)
- ➤ [Clientes do ALM lado a lado, na página 14](#page-13-0)
- ➤ [Versões de PRP \(Planejamento e Rastreamento de Projetos\), na página 14](#page-13-1)
- ➤ [Integração com modelos de processos de negócios, na página 15](#page-14-0)
- ➤ [Matriz de Rastreabilidade, na página 15](#page-14-1)
- ➤ [Configurações de Teste, na página 15](#page-14-2)
- ➤ [Novo Executor Manual HP Sprinter, na página 16](#page-15-0)
- ➤ [Relatórios de Projeto, na página 16](#page-15-1)
- ➤ [Atualizações para usuários, na página 17](#page-16-0)
- ➤ [Atualizações de administração, na página 21](#page-20-0)
- ➤ [Alterações na disponibilidade de recursos, na página 25](#page-24-0)
- ➤ [Atualizações de APIs e banco de dados, na página 26](#page-25-0)
- ➤ [Business Process Testing, na página 28](#page-27-0)
- ➤ [Biblioteca de Documentação, na página 32](#page-31-0)

# <span id="page-9-0"></span>**HP Application Lifecycle Management 11.00**

Com o HP Application Lifecycle Management (ALM), os profissionais de TI podem gerenciar os aspectos essenciais do ciclo de vida de aplicativos, desde os requisitos até a implantação, proporcionando às suas equipes o nível crucial de visibilidade e colaboração necessário para a distribuição de aplicativos modernos através de um processo previsível, adaptável e suscetível de repetição.

O ALM fornece suporte ao longo de todas as fases do gerenciamento do ciclo de vida de um aplicativo. Ao integrar as tarefas envolvidas nesse tipo de gerenciamento, ele contribui para o alinhamento mais eficaz entre recursos de TI e as suas necessidades corporativas. Para obter mais informações, consulte o documento *Guia do Usuário do HP Application Lifecycle Management*.

O ALM também inclui a funcionalidade do Performance Center, permitindo que você gerencie todos os aspectos de um projeto de testes de desempenho em grande escala, incluindo a alocação e o agendamento de recursos, a partir de uma localização centralizada disponível na Web. Para obter detalhes sobre os novos recursos do Performance Center, consulte ["Novidades no HP ALM Performance Center", na página 35](#page-34-1).

A solução ALM também inclui a funcionalidade do componente Application Governance. Esse componente compreende basicamente uma plataforma de governança em tempo de design para a infraestrutura de serviços. Para obter mais informações, consulte a *documentação do HP ALM Application Governance*.

## **Edições do HP ALM**

O HP Application Lifecycle Management (ALM) também está disponível em três edições, que fornecem subconjuntos da funcionalidade do ALM: o HP Quality Center Starter Edition, o HP Quality Center Enterprise Edition e o HP ALM Performance Center Edition.

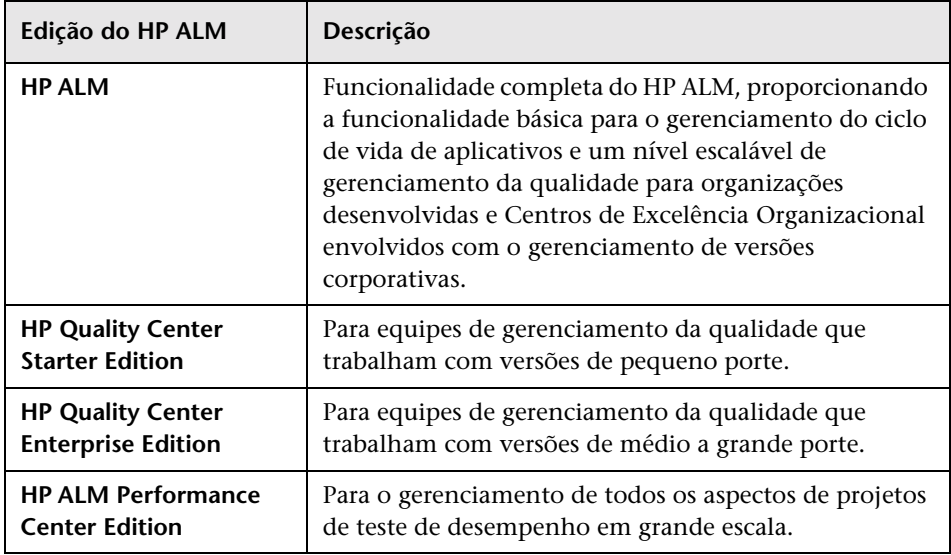

Para obter mais informações, consulte o documento *Guia do Usuário do HP Application Lifecycle Management*.

# <span id="page-11-0"></span>**Instalação**

As seguintes atualizações foram feitas no processo de instalação. Para obter mais informações, consulte o documento *Guia de Instalação do HP Application Lifecycle Management*.

### **Ambientes com suporte**

Para conhecer as configurações de sistema com suporte e recomendadas para computadores clientes e servidores do ALM, consulte o documento *Leiame do HP Application Lifecycle Management 11.00*.

**Importante:** as informações sobre ambientes com suporte no arquivo *Leiame do HP Application Lifecycle Management 11.00* são precisas para a versão do ALM 11.00, mas pode haver atualizações para patches do ALM 11.00. Para conhecer os ambientes com suporte mais atualizados, consulte o site da HP Software através da seguinte URL: [http://www.hp.com/go/TDQC\\_SysReq](http://www.hp.com/go/TDQC_SysReq)

O ALM oferece integrações com outras ferramentas de testes da HP. Para verificar se você está usando uma versão com suporte, na página de Suplementos, clique no link **Mais Suplementos do HP Application Lifecycle Management**. Escolha a matriz de integração com o **ALM 11.00**.

## **Assistente de instalação**

- ➤ Foram adicionadas validações no decorrer do processo de instalação.
- ➤ Agora, o assistente de instalação engloba dois estágios: distribuição de arquivos e configuração do servidor. Isso significa que você pode reconfigurar o servidor sem precisar reinstalar o aplicativo.

#### **Segurança dos dados**

O ALM criptografa informações para acesso a sistemas externos (bancos de dados, Windows e LDAP) e protege a comunicação com outros aplicativos HP BTO.

#### **Cliente do ALM**

A instalação de um cliente do ALM não mais requer privilégios de administrador no computador. Privilégios de administrador ainda não necessários para determinados suplementos.

# <span id="page-12-0"></span>**Repositórios de projetos otimizados**

Agora, os arquivos de projetos são salvos em um sistema de repositório otimizado, que garante maior desempenho para ações ações e que amplia a capacidade do sistema de arquivos.

Os arquivos no repositório de projetos são armazenados em uma estrutura de pastas otimizada que possibilita o máximo de espaço de armazenamento. Além disso, duas versões de um arquivo com conteúdo idêntico são armazenadas apenas uma vez no repositório. Isso resulta em uma redução significativa no espaço em disco. Por exemplo, se você anexar o mesmo arquivo a vários registros do ALM, esse arquivo será armazenado apenas uma vez no repositório de projetos.

Para obter mais informações, consulte o documento *Guia do Administrador do HP Application Lifecycle Management*.

Durante o upgrade a partir do Quality Center versão 9.2 ou 10.00, o ALM migra os arquivos do repositório de projetos legado para o repositório de projetos otimizado.

# <span id="page-13-0"></span>**Clientes do ALM lado a lado**

Agora, você pode executar várias versões do HP Application Lifecycle Management (ALM) lado a lado em uma estação de trabalho. Isso inclui vários clientes do ALM 11.00 conectando-se a diferentes servidores do ALM Platform e um único cliente do Quality Center 10.00 ou 9.2.

Para obter mais informações, consulte o documento *Guia de Instalação do HP Application Lifecycle Management*.

# <span id="page-13-1"></span>**Versões de PRP (Planejamento e Rastreamento de Projetos)**

Usando o recurso PRP (Planejamento e Rastreamento de Projetos), agora você pode rastrear prontidão de um aplicativo definindo marcos para atividades de uma versão de aplicativo no módulo **Versões**. O PRP usa KPIs (indicadores chave de desempenho) para analisar os dados dos marcos definidos. A integridade geral e a prontidão para implantação de uma versão são indicadas no formato de um scorecard. O scorecard monitora e rastreia com que eficácia cada marco está sendo alcançado diariamente. Para analisar ainda mais sua saída, você pode gerar relatórios e gráficos de painel.

Para obter mais informações, consulte o documento *Guia do Usuário do HP Application Lifecycle Management*.

*O PRP não está disponível para o HP Quality Center Starter Edition, o HP Quality Center Enterprise Edition ou o HP ALM Performance Center Edition.*

# <span id="page-14-0"></span>**Integração com modelos de processos de negócios**

Agora, você pode importar modelos de processos de negócios criados em ferramentas externas de autoria de modelos. A importação de modelos de processos de negócios no novo módulo **Modelos de Negócios** cria automaticamente uma estrutura de requisitos que representa cada modelo e atividade. Dessa maneira, você pode criar uma cobertura de testes e avaliar a qualidade dos seus modelos de processos de negócios.

Além disso, existe a possibilidade de adicionar entidades de caminho aos seus modelos que representam sequências de atividades ponta a ponta, possibilitando o teste de fluxos de negócios.

Para obter mais informações, consulte o documento *Guia do Usuário do HP Application Lifecycle Management*, e o documento *Guia de Práticas Recomendadas para o Módulo Modelos de Negócios do HP ALM*.

*O módulo Modelos de Negócios não está disponível para o HP Quality Center Starter Edition ou o HP ALM Performance Center Edition.*

# <span id="page-14-1"></span>**Matriz de Rastreabilidade**

Agora, você pode determinar a extensão de relações entre vários requisitos e entre requisitos e testes usando a exibição **Matriz de Rastreabilidade** no módulo **Requisitos**. A matriz de rastreabilidade ajuda a confirmar se todos os requisitos foram atendidos e a identificar alterações no escopo dos seus requisitos quando estas ocorrerem. Para obter mais informações, consulte o documento *Guia do Usuário do HP Application Lifecycle Management*.

# <span id="page-14-2"></span>**Configurações de Teste**

Usando a guia **Configurações de Teste** no módulo **Plano de Testes**, você agora pode projetar testes que são executados de acordo com casos de uso distintos, cada um com diferentes conjuntos de dados. Cada caso de uso é chamado de **configuração de teste**. Os valores para as configurações de teste são fornecidos a partir do seu projeto do ALM ou de um recurso de dados externo. Para obter mais informações, consulte o documento *Guia do Usuário do HP Application Lifecycle Management*.

# <span id="page-15-0"></span>**Novo Executor Manual - HP Sprinter**

Agora, você pode executar testes manuais no ALM a partir do módulo Laboratório de Testes usando o novo HP Sprinter. O Sprinter fornece funcionalidade aprimorada e uma ampla variedade de ferramentas para auxiliar no processo de testes manuais, incluindo o seguinte:

- ➤ a capacidade de criar capturas de tela e fazer anotações nessas capturas
- ➤ capturar filmes da sua execução
- ➤ gravar e executar macros no seu aplicativo de teste
- ➤ inserir dados no seu aplicativo automaticamente
- ➤ incluir automaticamente a lista das suas etapas ou ações de usuário em qualquer defeito que for enviado
- ➤ replicar suas ações de usuário em vários computadores com diferentes configurações

Para obter mais informações, consulte o *Guia do Usuário do HP Sprinter*, disponível na Página de Suplementos do HP Application Lifecycle Management (selecione **Ajuda > Página de Suplementos**).

*a funcionalidade do Sprinter não está disponível com o HP Quality Center Starter Edition ou o HP ALM Performance Center Edition.*

# <span id="page-15-1"></span>**Relatórios de Projeto**

Uma nova ferramenta de geração de relatórios, chamada de **Relatórios de Projeto**, está disponível no módulo **Exibição de Análise**, possibilitando o design e a geração de relatórios abrangentes de dados de projetos. Com o uso de modelos projetados pelo administrador de projetos para cada entidade do ALM, os usuários criam relatórios de projeto selecionando as entidades incluídas nas seções de relatório e definindo filtros de dados.

Relatórios de projeto oferecem as seguintes vantagens:

- ➤ Estilo sofisticado e opção de layout com o uso de modelos do MS Word.
- ➤ Desempenho aprimorado.
- ➤ Única configuração para vários formatos de saída (doc, docx, html).
- ➤ Gerenciamento centralizado de modelos.

Para obter mais informações, consulte o documento *Guia do Usuário do HP Application Lifecycle Management*.

# <span id="page-16-0"></span>**Atualizações para usuários**

Esta seção descreve os aprimoramentos práticos do HP Application Lifecycle Management 11.00. Para obter mais informações, consulte o documento *Guia do Usuário do HP Application Lifecycle Management*.

#### **Navegação entre módulos**

Uma nova barra lateral de navegação entre módulos permite o rápido acesso aos módulos disponíveis no ALM.

## **Exibições Favoritas**

Agora, você pode adicionar subpastas para auxiliar na organização das suas exibições favoritas. Por exemplo, é possível criar pastas para organizar exibições favoritas por produto, versão de lançamento ou equipe.

## <span id="page-16-1"></span>**Aprimoramentos em bibliotecas**

Os aprimoramentos a seguir foram feitos no módulo Bibliotecas:

- ➤ **O processo de criação de bibliotecas foi aperfeiçoado.** Ele inclui os seguintes aprimoramentos:
	- ➤ **Bibliotecas filtradas.** Anteriormente, quando você criava uma biblioteca, todos os registros dentro das pastas selecionadas eram adicionados a essa biblioteca. No ALM 11.00, ao criar uma biblioteca, você também pode definir um filtro cada árvore de entidades que for incluída, aumentando assim o seu controle sobre o conteúdo dessa biblioteca.
	- ➤ **Incluir entidades relacionadas automaticamente durante a criação de referências.** Anteriormente, quando você criava uma biblioteca contendo testes, também precisava selecionar todas as entidades relacionadas necessárias para a execução dos testes, como testes chamados e recursos de testes. No ALM 11.00, essas entidades relacionadas são incluídas automaticamente quando você cria uma referência para a sua biblioteca.
- ➤ **Adicionar testes a uma biblioteca com base na cobertura.** Ao selecionar testes para inclusão em uma biblioteca, agora você tem a opção de incluir automaticamente apenas os testes que cobrem requisitos nessa biblioteca.
- ➤ **Exportar resultados de comparação de referências e bibliotecas.** Agora, é possível salvar resultados de comparação de referências e bibliotecas no formato de arquivo .csv.

*A funcionalidade do módulo Bibliotecas não está disponível para o HP Quality Center Starter Edition.*

# **Aprimoramentos de requisitos**

Os aprimoramentos a seguir foram feitos no módulo Requisitos:

- ➤ **Disposição de requisitos.** Anteriormente, requisitos eram adicionados à árvore de requisitos por ordem de criação. Para organizar a ordem, bastava classificar a árvore com base nos campos selecionados. No ALM 11.00, é possível mover os requisitos em qualquer ordem lógica na árvore.
- ➤ **Editor de Rich Text.** O recurso de Rich Text foi aperfeiçoado no ALM 11.00. Ele inclui os seguintes aprimoramentos:
	- ➤ transformado de um editor baseado no Microsoft Word em um editor HTML
	- ➤ a área visível foi expandida
	- ➤ o desempenho e abertura e salvamento de rich text foi melhorado
	- ➤ disponível como campo pesquisável
	- ➤ permite o uso de um modelo de rich text

#### **Aprimoramentos em execuções de testes**

Os aprimoramentos a seguir foram feitos no módulo Laboratório de Testes:

- ➤ Agora, o módulo Laboratório de Testes contém duas guias principais:
	- ➤ A guia **Conjuntos de Testes** exibe a exibição de árvore de conjuntos de testes.
	- ➤ A guia **Execuções de Testes** exibe todas as execuções do projeto em uma grade.

A Exibição de Grade de Conjuntos de Testes não está mais disponível.

- ➤ **Gerenciamento de execuções.** Agora, você pode visualizar e filtrar todas as execuções do seu projeto em uma única exibição de grade. Esse recurso está disponível na nova guia **Execuções de Testes** do módulo Laboratório de Testes.
- ➤ **Execuções de rascunho.** Agora, você pode definir um teste como uma execução de rascunho, para instruir o ALM a ignorar os resultados da execução. Com isso, é possível fazer a prova dos testes enquanto eles ainda estão em desenvolvimento ou depois de serem modificados, sem afetar estatísticas como status de teste ou cobertura.
- ➤ **Campo Estado da Execução.** O novo campo de **Estado** da execução permite rastrear o status de uma execução em andamento.
- ➤ **Status de execução Bloqueado.** Um novo status foi adicionado a execuções de testes. O status **Bloqueado** indica que o teste não pode ser executado. Isso permite diferenciar entre testes que não foram concluídos, possivelmente devido ao tempo insuficiente, e testes que não puderam ser concluídos por outros motivos, como problemas de rede ou falha de hardware.
- ➤ **Resumo da execução.** Agora, você pode instruir o ALM a enviar um resumo dos resultados de testes em um email para usuários especificados quando a execução de um conjunto de testes for concluída. Essa opção está disponível na guia Automação.
- ➤ A caixa de diálogo Detalhes da Instância de Teste agora se chama Detalhes da Instância de Teste.

## **Aprimoramentos em painéis**

Os aprimoramentos a seguir foram feitos no módulo Painel:

- ➤ Agora, o módulo Painel contém dois submódulos:
	- ➤ O módulo **Exibição de Análise** contém os itens de análise anteriormente mostrados na guia Exibição de Análise.
	- ➤ O módulo **Exibição de Painel** contém as páginas de painel anteriormente mostradas na guia Exibição de Painel.
- ➤ **Gráficos.** Os aprimoramentos a seguir foram introduzidos em gráficos:
	- ➤ **Compartilhamento de gráficos.** Agora, é possível compartilhar gráficos para visualização em um navegador da Web, sem fazer o download de um cliente do ALM.
	- ➤ **Opções de configuração.** Em gráficos de progresso e tendências, agora você pode ter controle total sobre o período de tempo coberto nos gráficos.

## **Gerenciador de Tarefas**

Agora, você pode visualizar o progresso e o status de tarefas assíncronas executadas no seu projeto. A nova caixa de diálogo Gerenciador de Tarefas permite visualizar tarefas executadas em segundo plano, como a criação de uma referência ou a importação de uma biblioteca.

### **Reconexão de sessões**

Quando a sua sessão do ALM fica inativa por um determinado tempo, ela expira. Anteriormente, isso exigia um procedimento de logoff e novo logon, que incluía também o recarregamento da personalização do projeto.

Agora, quando a sua sessão expira, você recebe um prompt para se reconectar. Se o administrador de projetos não tiver efetuado alterações significativas na personalização do projeto, esta última não será recarregada e, portanto, você poderá se reconectar mais rápido e continuar no ponto em que estava trabalhando antes do logoff.

# <span id="page-20-0"></span>**Atualizações de administração**

Esta seção descreve os aprimoramentos de administração no HP Application Lifecycle Management 11.00. Para obter mais informações, consulte o documento *Guia do Administrador do HP Application Lifecycle Management*.

# **Importando usuários LDAP**

Anteriormente, era possível importar usuários LDAP pesquisando e filtrando a árvore LDAP. No ALM 11.00, é possível pesquisar usuários LDAP inserindo palavras-chave.

# **Habilitando extensões de projetos**

Agora, você pode habilitar extensões para um projeto enquanto cria esse projeto. Anteriormente, apenas era possível habilitar uma extensão para um projeto após a criação desse projeto.

# **Personalização entre Projetos**

Agora, quando você aplica a personalização de modelo, a personalização de acesso a módulos no modelo em questão é aplicada aos projetos vinculados.

*A Personalização entre Projetos não está disponível para o HP Quality Center Starter Edition ou o HP Quality Center Enterprise Edition.*

## **Desativando usuários**

Agora, é possível desativar usuários no recurso Administração do Site. Um usuário inativo não pode fazer logon em nenhum projeto do ALM. A desativação permite que você negue temporariamente o acesso de um usuário aos seus projetos, continuando a manter os detalhes desse usuário e preservando suas respectivas configurações e permissões.

# **Atualizar Tipos de Testes**

Depois de registrar tipos de teste personalizados no ALM, agora você precisa sincronizar as alterações com os projetos ativos em Administração do Site.

# **QC Sense**

Agora, você pode analisar dados de utilização e desempenho do ALM usando a nova ferramenta interna de monitoramento QC Sense. O QC Sense coleta dados sobre as ações dos usuários executadas na interface do usuário do ALM e monitora toda a atividade do cliente e do servidor resultante dessas ações. É possível gerar relatórios com base em dados do QC Sense, possibilitando assim a análise e a comparação do desempenho do seu sistema.

# **Configuração do Site**

Na guia **Configuração do Site**, os seguintes parâmetros foram adicionados:

- ➤ DEBUG\_CLOSURE\_LOG\_DOM\_PROJ
- ➤ DISABLE\_PASSWORD\_OTA\_ENCRYPTION
- ➤ ENTITY\_LINK\_HOST
- ➤ ENTITY\_LINK\_PORT
- ➤ EVENT\_LOG\_PURGE\_PERIOD\_DAYS
- ➤ EXTENDED\_MEMO\_FIELDS
- ➤ FAST\_RECONNECT\_MODE
- ➤ LIBRARY FUSE
- ➤ REQUIREMENTS LIBRARY FUSE
- ➤ REST\_API\_DEFAULT\_PAGE\_SIZE
- ➤ REST\_API\_MAX\_PAGE\_SIZE
- ➤ REST\_SESSION\_MAX\_IDLE\_TIME
- ➤ SSO\_EXPIRATION\_TIME
- ➤ SUPPORT\_TESTSET\_END

Os seguintes parâmetros foram removidos:

- ➤ ALLOW\_REQ\_COVERAGE\_BY\_TEST\_INSTANCE
- ➤ LIBRARY\_BROKEN\_LINKS\_VERIFICATION\_FUSE

# **Eventos de fluxo de trabalho**

Procedimentos de eventos de fluxo de trabalho foram adicionados aos seguintes módulos.

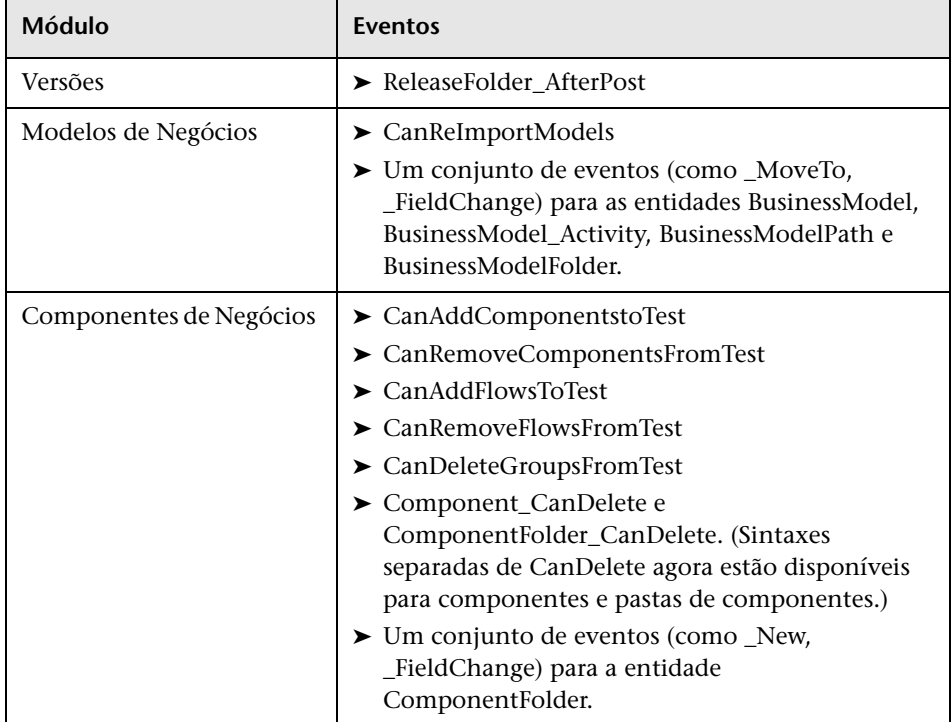

#### **Novidades**

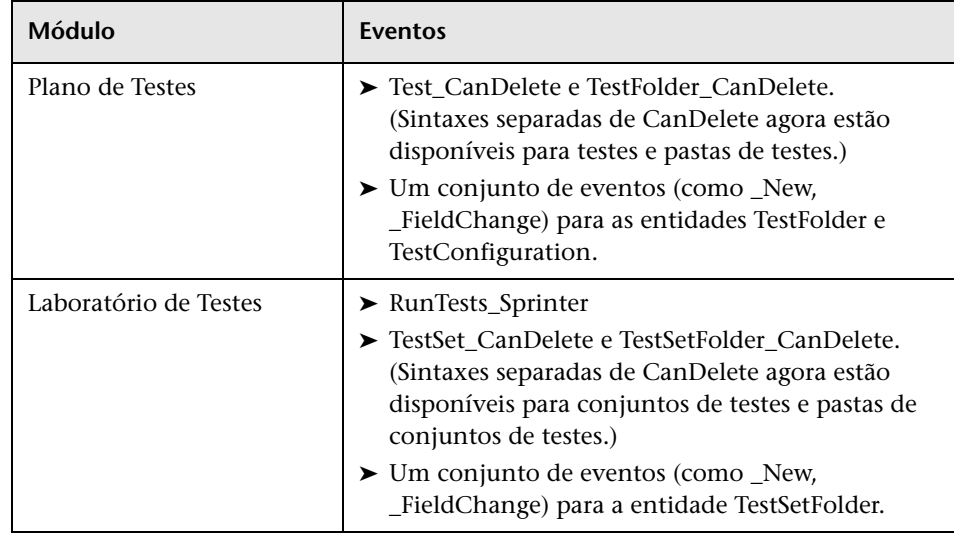

Outros aprimoramentos incluem:

- ➤ Agora, existe suporte para o evento GetDetailsPageName em todas as entidades, e não só para entidades de defeito.
- ➤ Não há mais suporte para certos eventos em novos projetos. Porém, para fins de compatibilidade com versões anteriores, esses eventos estão disponíveis em projetos submetidos a upgrade (por exemplo, MoveToSubject e GetNewReqPageName).

Para obter mais informações, consulte o documento *Guia do Administrador do HP Application Lifecycle Management*

## <span id="page-24-0"></span>**Alterações na disponibilidade de recursos**

Os seguintes recursos não têm mais suporte no HP Application Lifecycle Management 11.00:

#### **WinRunner EOL**

Não é mais possível criar testes do WinRunner no ALM 11.00. No entanto, se você estiver fazendo upgrade a partir de uma versão anterior do Quality Center, ainda será possível executar testes do WinRunner existentes.

#### **Personalização de defeitos: Campos Visíveis na Caixa de Diálogo Adicionar Defeito**

O campo **Campos Visíveis na Caixa de Diálogo Adicionar Defeito** para a personalização de Grupos não está mais disponível no ALM 11.00. Para determinar quais campos de Defeitos estão visíveis, use a caixa de diálogo Selecionar Campos na guia Ocultamento de Dados, disponível na página Grupos e Permissões do módulo Personalização. Como alternativa, é possível criar um script de fluxo de trabalho.

#### **Imprimindo defeitos**

No módulo Defeitos, não é mais possível imprimir defeitos diretamente da Grade de Defeitos. Em vez disso, você pode exportar dados de defeito ou gerar gráficos e relatórios desses dados.

#### **Verificação de links desfeitos em bibliotecas**

A verificação de links desfeitos não faz mais parte do processo de criação de referências no ALM 11.00. Agora, esse processo inclui automaticamente todas as entidades relacionadas que os testes da biblioteca precisam utilizar para serem executados. Para obter mais informações, consulte ["Aprimoramentos em bibliotecas", na página 17.](#page-16-1)

#### **Colunas fixas na Grade de Defeitos.**

A opção de definir colunas sem rolagem exibidas na grade de Defeitos não está mais disponível.

#### **Adicionar Campos Obrigatórios à Grade**

Durante a inclusão de um teste em um conjunto de testes, ou durante a criação ou atualização de um defeito, a opção de adicionar campos obrigatórios automaticamente à grade não está mais disponível. Em vez disso, você pode usar a opção Selecionar Colunas para adicionar campos obrigatórios.

#### **Atribuindo conjuntos de permissões existentes a grupos de usuários**

Ao criar um novo grupo de usuários, é possível atribuir os privilégios de um grupo de usuários existente que possua privilégios de acesso semelhantes àqueles que você deseja atribuir ao novo grupo. A opção de redefinição posterior das permissões de um grupo de usuários de acordo com as permissões de outro grupo não está mais disponível.

#### **Adicionando usuários a projetos a partir de uma versão anterior**

No ALM 11.00, você não pode adicionar usuários a um projeto a partir de uma versão anterior antes de fazer o upgrade desse projeto.

# <span id="page-25-0"></span>**Atualizações de APIs e banco de dados**

Esta seção descreve atualizações de APIs:

- ➤ O ALM 11.00 pode usar a Implantação no Lado do Cliente, para que um cliente possa se conectar a mais de uma instância do ALM Platform. Isso afeta as APIs das seguintes maneiras:
	- ➤ A biblioteca de tipos OTA não é mais registrada automaticamente no computador cliente. Antes de se conectar ao ALM Platform com um aplicativo OTA, registre a biblioteca do servidor executando o suplemento Registro de Cliente do HP ALM, disponível na página de Suplementos do ALM. Para obter mais informações, consulte o tópico Registrando o ALM em uma estação de trabalho, disponível no documento *Guia de Instalação do HP ALM*.
- ➤ A instalação de tipos de teste personalizadas sofreu alterações. Consulte o documento *Guia de Tipos de Teste Personalizados do HP ALM*.
- ➤ Agora, existem novos recursos REST do ALM disponíveis. Para obter detalhes, consulte o documento *Referência para API REST do HP ALM*.
- ➤ O conteúdo da *Referência de API para Dependências de Entidades do HP Quality Center*, publicado com o Quality Center, foi combinado ao conteúdo da *Referência para Open Test Architecture do HP ALM*. A referência de dependências não é mais fornecida como um recurso de ajuda à parte no ALM.
- ➤ As seguintes propriedades do objeto OTA CustomizationPermissions são agora somente leitura:
	- ➤ CanAdditem
	- ➤ CanAllowAttachment
	- ➤ CanModifyField
	- ➤ CanModifyItem
	- ➤ CanRemoveItem
	- ➤ CanUseOwnerSensible
- ➤ Os seguintes métodos do objeto OTA CustomizationAction são obsoletos:
	- ➤ AddGroup
	- ➤ RemoveGroup
- ➤ O objeto OTA TreeMananager agora é responsável apenas pela árvore de Objetos de Teste. Para listas de projetos, utilize Customization.Lists.
- ➤ Campos de Rich Text agora são salvos como campos de memorando, e não como arquivos .DOC.
- ➤ O método CreateProjectCopy da API de Administração do Site não oferece mais suporte à opção SA\_PROJECT\_CREATION\_FORCE\_IF\_ACTIVE. Um projeto deve ser desativado antes de ser copiado.
- ➤ A tabela HISTORY não existe mais. Agora, os eventos são registrados nas tabelas AUDIT\_LOG e AUDIT\_PROPERTIES. Há alterações correspondentes na OTA.

➤ Novos itens nas referências de APIs e banco de dados estão indicados com uma marca vermelha no sumário. Essa marca se encontra no nível de objeto ou tabela. Propriedades, métodos e campos individuais não estão marcados.

# <span id="page-27-0"></span>**Business Process Testing**

Os novos recursos do HP Application Lifecycle Management 11.00 também têm suporte para entidades de Business Process Testing. Além disso, os recursos de Business Process Testing descritos a seguir foram introduzidos ou aprimorados no ALM 11.00.

Para obter mais informações sobre esses recursos, consulte o documento *Guia do Usuário do HP Business Process Testing*.

## **Melhor desempenho ao executar componentes automatizados do QuickTest**

Para aumentar o desempenho, testes de processos de negócios ou fluxos que contêm apenas componentes automatizados do QuickTest agora são compilados como testes do QuickTest com o uso de um mecanismo denominado teste de wrapper BPT. Os testes e fluxos são automaticamente absorvidos quando o QC executa o teste, sem nenhuma ação por parte do usuário. Para obter mais informações sobre como executar testes com o mecanismo de teste de wrapper BPT, consulte documento *Guia do Usuário do HP Business Process Testing*.

## **Disponibilidade**

Agora, o Business Process Testing está disponível com o Quality Center Starter Edition e o Quality Center Enterprise Edition. Para obter mais informações, consulte o documento *Guia do Usuário do HP Application Lifecycle Management*.

## **Interface do usuário aprimorada**

Os aprimoramentos a seguir foram feitos na interface do usuário do Business Process Testing:

- ➤ A aparência de testes de processos de negócios e fluxos foi reprojetada no módulo Plano de Testes. Por exemplo, a lista simples de componentes foi substituída por uma exibição ao estilo de árvore, permitindo que você recolha e expanda grupos de componentes na árvore.
- ➤ Agora, a caixa de diálogo Iterações fornece recursos adicionais, incluindo a pesquisa de valores e a alternância entre exibições individuais e múltiplas, entre vários outros.

## **Aprimoramentos em áreas de aplicativo**

Agora, áreas de aplicativo são recursos de teste padrão e estão disponíveis no módulo Recursos de Teste do ALM. Como resultado, você pode reconhecer facilmente os componentes vinculados a uma área de aplicativo, bem como o conteúdo de cada uma delas (como repositórios de objetos e bibliotecas de funções).

Os aprimoramentos incluem:

- ➤ Agora, áreas de aplicativo podem ser criadas no módulo Recursos de Teste do ALM, sem precisar abrir a ferramenta de testes QuickTest Professional. Para obter mais informações, consulte o documento *Guia do Usuário do HP Business Process Testing*.
- ➤ Agora, é possível visualizar dependências de componentes em áreas de aplicativo.
- ➤ Áreas de aplicativo estão incluídas em bibliotecas e referências, podendo ser comparadas e importadas.

➤ Áreas de aplicativo (com exceção da área de aplicativo-modelo **BusinessComponentTemplate10**) não associadas a um componente podem ser excluídas do ALM sem precisar abrir a ferramenta de testes QuickTest Professional.

## **Configurações de teste que acessam dados estáticos e dados dinâmicos**

O Business Process Testing oferece suporte para configurações de teste que acessam dados estáticos e para configurações de teste que acessam dados dinâmicos.

- ➤ Enquanto as configurações de testes do ALM acessam dados estáticos em nível de configuração, as configurações de teste de processo de negócios permitem que você defina diferentes valores de dados para cada iteração.
- ➤ É possível criar configurações de teste para testes de processos de negócios que acessam dados dinâmicos. Dados dinâmicos permitem executar instâncias de teste com o uso de configurações de teste que se baseiam em um arquivo de recurso de dados externo, como um arquivo do Microsoft Excel.

Ocorre uma expansão na granularidade da cobertura de requisitos, porque um requisito pode ser coberto por um teste de processo de negócios e várias de suas configurações de teste (casos de uso), cada uma das quais testando diferentes dados no mesmo script de teste.

Para obter mais informações, consulte o documento *Guia do Usuário do HP Business Process Testing*.

# **Critérios**

Ao criar uma cobertura entre requisitos e testes de processos de negócios, em vez de cobrir cada requisito apenas no nível de um teste, você pode definir essa cobertura com base em critérios de teste, como por fluxo e/ou por componente de negócios.

Esse recurso aumenta a granularidade da cobertura de requisitos, permitindo que resultados mais precisos sejam propagados para o módulo Requisitos do ALM. Você pode selecionar quais componentes e fluxos lhe interessam em termos de cobertura, e apenas esses componentes e fluxos afetarão os cálculos de cobertura de requisitos.

Para obter mais detalhes sobre critérios, consulte o documento *Guia do Usuário do HP Business Process Testing*.

## **Recursos adicionais no novo Executor Manual - HP Sprinter**

Além dos recursos listados acima, em ["Novo Executor Manual - HP Sprinter",](#page-15-0)  [na página 16](#page-15-0), a seguinte funcionalidade aprimorada está disponível para o Business Process Testing:

- ➤ a capacidade de visualizar parâmetros em etapas
- ➤ fluxos podem ser expandidos e recolhidos como qualquer outra entidade na hierarquia de testes
- ➤ a capacidade de navegar até os componentes anteriores/seguintes na barra lateral Etapas.

Para obter mais informações, consulte o documento *Guia do Usuário do HP ALM Sprinter*, disponível na Página de Suplementos do HP Application Lifecycle Management (selecione **Ajuda > Páginas de Suplementos**).

## **Alterações na disponibilidade de recursos**

- ➤ A exibição de grade do módulo Componentes de Negócios foi removida.
- ➤ Tipos de parâmetros foram removidos. Agora, todos os parâmetros são do tipo Cadeia.

# <span id="page-31-0"></span>**Biblioteca de Documentação**

As seguintes atualizações foram feitas na Biblioteca de Documentação do HP ALM.

## **Nova aparência**

Para algumas funcionalidades relacionadas ao usuário, o conteúdo da documentação foi reorganizado para facilitar o acesso, com descrições de recursos divididas em tópicos:

- ➤ Use tópicos de **conceito** para obter informações complementares, descritivas ou conceituais sobre a função de um recurso.
- ➤ Use tópicos de **tarefa** para obter orientação passo a passo que o ajudam a trabalhar com o aplicativo e alcançar suas metas.
- ➤ Use tópicos de **referência** para consultar informações de referência específicas que sejam relevantes para um determinado recurso. Isso inclui a compreensão de elementos da interface do usuário, como janelas, caixas de diálogo ou assistentes.

## **Nova documentação**

As seguintes inclusões foram feitas na documentação:

- ➤ Agora, a Biblioteca de Documentação do HP ALM inclui a documentação do Performance Center. O antigo documento *Referência para Monitores do HP Performance Center* está agora incorporado ao novo *Guia do HP ALM Performance Center*. Agora, esse guia inclui a documentação do usuário e a documentação de administração.
- ➤ A documentação de práticas recomendadas inclui dois novos guias:
	- ➤ O *Guia de Práticas Recomendadas de Upgrade do HP ALM* fornece metodologias para preparar e planejar seu upgrade para o ALM.
	- ➤ O *Guia de Práticas Recomendadas para o módulo Modelos de Negócios do HP ALM* fornece práticas recomendadas para o trabalho com o módulo Modelos de Negócios.

➤ Agora, as Referências de APIs incluem uma nova *Referência para API REST do HP ALM*. A API baseada em REST pode ser usada para acessar e trabalhar com dados do ALM.

## **Documentação suspensa**

Os seguintes documentos de apoio foram suspensos:

- ➤ *Guia de Preparação para Upgrade do HP Quality Center*: o conteúdo desse guia agora está disponível como parte do *Guia do Administrador do HP ALM*, na seção "Solução de problemas ao preparar o upgrade".
- ➤ *Referência de API para Dependências de Entidades do HP Quality Center*: o conteúdo desse arquivo de ajuda agora está disponível como parte da *Referência para Open Test Architecture do HP ALM*.
- ➤ *Tutorial do HP Business Process Testing*: como alternativa, consulte os Filmes sobre Recursos do Produto para Business Process Testing.

Novidades

# <span id="page-34-1"></span><span id="page-34-0"></span>**Novidades no HP ALM Performance Center**

Este capítulo fornece uma visão geral dos recursos que foram introduzidos ou aprimorados no HP ALM Performance Center 11.00. Para obter mais informações sobre como usar o HP ALM Performance Center, consulte o documento *Guia do HP ALM Performance Center*.

Você também pode assistir a demonstrações em vídeo dos recursos do HP ALM Performance Center, escolhendo um item em **Ajuda > Filmes sobre Recursos do Produto**.

#### **O guia de Novidades no HP ALM Performance Center inclui os seguintes tópicos:**

- ➤ [Administração e Gerenciamento de Laboratório, na página 36](#page-35-0)
- ➤ [Recursos do usuário, na página 38](#page-37-0)
- ➤ [Aplicativos autônomos, na página 43](#page-42-0)
- ➤ [Mapeamento de recursos, na página 45](#page-44-0)

# <span id="page-35-0"></span>**Administração e Gerenciamento de Laboratório**

Os seguintes aprimoramentos de administração foram adicionados:

## **Gerenciamento de projetos aprimorado**

Agora, projetos são criados e gerenciados no ALM Platform. Os principais benefícios são:

- ➤ A capacidade de agrupar projetos em domínios com base em vários critérios. Por exemplo, Linha de Negócios, Aplicativo.
- ➤ Personalização flexível de projetos, que inclui a adição de campos e propriedades a entidades existentes.
- ➤ Modelos de projeto que permitem ao usuário definir e manter um conjunto comum de personalizações de projetos para vários projetos.
- ➤ Recursos de importação e exportação, facilitando o arquivamento de projetos.

# **VUDs (Dias de Usuário Virtual)**

O ALM Performance Center 11.00 fornece um novo modelo de licenciamento pago por uso que ajuda os prestadores de serviços e possibilita testes esporádicos. VUDs são licenciados diariamente e podem ser usados para qualquer protocolo.

A partir do momento em que uma licença para um VUD é ativada, ela pode ser utilizada por 24 horas para vários testes de desempenho e para qualquer protocolo. Depois de 24 horas, o VUD expira e é subtraído da licença.

VUDs podem ser usados como um modelo de licenciamento mais flexível ou quando uma licença temporária para usuáriosV adicionais é necessária. VUDs também podem ser usados nos casos em que uma licença permanente não está disponível para um protocolo em particular.

## **Gerenciamento aprimorado de hosts**

Agora, há mais flexibilidade na maneira como os hosts são atribuídos a projetos e utilizados em testes de desempenho (antes conhecidos como testes de carga).

Pools combinados foram removidos e, em vez disso, qualquer host pode ser atribuído a vários pools. Esse aprimoramento facilita o compartilhamento de hosts entre projetos. Além disso, os hosts podem ser vinculados em um pool de hosts diretamente a partir do próprio pool.

Outro importante aprimoramento é o recurso Propriedades do Host. Usando a personalização de projetos, a lista de propriedades disponíveis (por exemplo, localização, Potência da CPU, Tamanho da Memória, Instalações de Software e assim por diante) pode ser definida e selecionada para cada host. Essas propriedades podem ser utilizadas durante o design de testes de desempenho e a reserva de segmentos de tempo de forma a restringir os hosts de autocorrespondência (antes conhecidos como hosts virtuais) e a localizar uma correspondência apropriada.

## **Verificações aprimoradas da integridade do sistema**

Os novos recursos de Verificação de Host e Verificação de Servidor permitem o rastreamento e a manutenção do status do sistema. Essas verificações periódicas são executadas automaticamente e garantem o monitoramento constante dos principais componentes do sistema. Além disso, várias tarefas automatizadas foram adicionadas para localizar e corrigir falhas que possam ocorrer.

## **Redundância total**

ALM O Performance Center se baseia no ALM Platform, que oferece suporte a vários nós. Também podem ser adicionados vários Servidores do Performance Center com mecanismos internos de balanceamento de carga.

# <span id="page-37-0"></span>**Recursos do usuário**

Os seguintes aprimoramentos para usuários foram adicionados:

## **Rastreabilidade de requisitos para defeitos**

Agora, você pode gerenciar requisitos de desempenho e rastrear seu status até o nível de defeitos. Um defeito pode ser vinculado diretamente a um requisito ou ao teste de desempenho que o cobre.

O seguinte fluxo de trabalho é recomendado:

- **1** Definição de um requisito de desempenho.
- **2** Cobertura do requisito por um teste de desempenho.
- **3** Definição do contrato de nível de serviço apropriado.
- **4** Vinculação dos defeitos relevantes com as execuções de testes.

### **Reservas de segmentos de tempo**

A interface do usuário para reserva de segmentos de tempo agora está mais informativa e intuitiva e inclui os seguintes aprimoramentos:

- ➤ A exibição de calendário inclui os seguintes aprimoramentos:
	- ➤ Mostra várias reservas em paralelo.
	- ➤ A capacidade de exibir detalhes completos de reservas de segmentos de tempo, incluindo os hosts alocados, do seu projeto e de qualquer outro projeto acessível a você.
	- ➤ Mostra fusos horários duplos.
	- ➤ A capacidade de selecionar uma exibição diária ou semanal.
	- ➤ Mostra uma exibição rápida de reservas futuras.
- ➤ A reserva de novos segmentos de tempo inclui os seguintes aprimoramentos:
	- ➤ A capacidade de definir um nome para o segmento de tempo.
	- ➤ O assistente de agendamento fornece uma indicação clara de quando os recursos solicitados se tornam disponíveis.
	- ➤ Reserva uma combinação de hosts específicos e de autocorrespondência (antes conhecidos como hosts reais e virtuais, respectivamente) no mesmo segmento de tempo.
	- ➤ Hosts de autocorrespondência podem ser refinados com o uso de propriedades de host que fornecem características mais específicas sobre os hosts que são necessários.
	- ➤ Há um novo tipo de segmento de tempo: segmento de tempo de manutenção Esse tipo de segmento é agendado pelo administrador do Performance Center em Lab Management e utilizado para alocar hosts para tarefas de manutenção, como instalações de patches.
- ➤ O processo de tratamento de erros inclui os seguintes aprimoramentos:
	- ➤ Informações abrangentes e detalhadas em caso de problemas de alocação.
	- ➤ A falha em um segmento de tempo gera notificações por email.
	- ➤ As alterações em um teste de desempenho são automaticamente propagadas para um segmento de tempo vinculado a esse teste.
- ➤ Está disponível uma exibição de grade com recursos mais avançados de filtragem e classificação.

#### **Gerenciamento de AUT (Aplicativo Submetido a Teste)**

Esse recurso introduz a capacidade de gerenciar um inventário de hosts AUT (aplicativo submetido a teste). Os hosts AUT podem ser agrupados em pools de hosts AUT, semelhantes a hosts e pools de hosts do Performance Center.

Esses hosts AUT são um elemento central dos novos recursos de integração de Topologia com o SiteScope. Como tais, eles podem ser adicionados não só no site Lab Management, como também no próprio projeto do ALM.

## **Integração de Topologia com o SiteScope**

ALM Agora, o Performance Center pode articular a topologia de Aplicativo Submetido a Tste (exibição de implantação) e usá-la como interface para a definição de monitores de desempenho usando a nova integração com o HP SiteScope.

Principais itens de valor agregado introduzidos:

- ➤ Todos os participantes do projeto podem compreender visualmente os ambientes testados.
- ➤ A implantação de modelos de monitor facilita a configuração de monitores.
- ➤ Problemas de desempenho de tempo de execução são indicados através do realce do status de um nó de topologia com base no limite do monitor do SiteScope.
- ➤ Integração inédita e aprimorada com o SiteScope:
	- ➤ A interface do usuário do SiteScope está hospedada no ALM Performance Center, permitindo o aproveitamento da funcionalidade do SiteScope em uma abordagem orientada a casos de uso, sem exigir a configuração de monitores adicionais no Performance Center.
	- ➤ Capacidade de controlar se monitores devem ou não ser executados fora do contexto do teste de desempenho. Isso contribui com a escalabilidade do servidor do SiteScope e reduz o ruído de rede quando não há testes em execução.
	- ➤ Os dados do SiteScope são exibidos em diferentes gráficos na tela de execução do Performance Center, e nomes de medidas podem ser facilmente identificados e filtrados.

## **Gerenciamento aprimorado de ativos de teste de desempenho**

O gerenciamento de ativos de teste de desempenho (testes, scripts e monitores) foi aperfeiçoado e agora inclui os seguintes aprimoramentos:

- ➤ Gerenciamento de ativos em uma exibição de árvore de pastas hierárquica.
- ➤ Gerenciamento de ciclos de execução de testes.
- ➤ Cópia de todos os ativos de teste dentro de um projeto e entre projetos.
- ➤ Uso do controle de versão para rastrear alterações.
- ➤ Gerenciamento de ativos em bibliotecas que podem ser compartilhadas entre projetos.
- ➤ Agora, você pode se beneficiar do gerenciamento avançado de dependências entre ativos de teste, por exemplo, testes de desempenho e scripts.

## **Aprimoramentos no design de testes de desempenho**

ALM O Performance Center aperfeiçoou a utilidade e os recursos fornecidos na fase de design de testes de desempenho. Os seguintes recursos foram adicionados:

- ➤ A capacidade de selecionar uma host de Controlador para um teste.
- ➤ A exibição de resumo de testes foi aprimorada.
- ➤ Atribuição de propriedades de um host (por exemplo, instalado em um cliente Citrix) para a alocação dos hosts apropriados durante uma execução.
- ➤ Atribuição de hosts de autocorrespondência (virtuais) e específicos (reais) no mesmo teste.
- ➤ Marcação de um grupo para facilitar o design e as modificações de testes.
- ➤ Atribuição de vários scripts a um teste simultaneamente.
- ➤ Configurações de tempo de execução: a capacidade de gerenciar Atributos Adicionais no ALM Performance Center.
- ➤ Integração com o J2EE/.NET Diagnostics (somente no HP Diagnostics 9.0): a capacidade de filtrar provas utilizando o campo de status de integridade.
- ➤ SLAs (Contratos de Nível de Serviço):
	- ➤ Há um novo tipo de SLA conhecido como Transaction Percentile.
	- ➤ A capacidade de definir valores decimais como limites.
	- ➤ O número de transações que podem ser medidas no SLA não é mais limitado.
	- ➤ Há um novo relatório que exibe o status do SLA.

## **Iniciar Execução**

Os seguintes aprimoramentos foram feitos nos processos Iniciar Execução:

- ➤ O processo agora abrange mais etapas de inicialização de teste, como a alocação de hosts.
- ➤ Agora, testes de desempenho podem ser iniciados com mais rapidez do que antes.
- ➤ Testes de desempenho podem ser cancelados na fase de inicialização se um erro crítico ocorrer.

## **My Performance Center**

My Performance Center é uma exibição adicional que proporciona uma interface especificamente projetada para a execução de testes. Ela permite que você crie uma exibição personalizada de recursos de teste de desempenho, facilitando assim a execução de atividades diárias relacionadas a procedimentos de teste de desempenho.

## <span id="page-42-0"></span>**Aplicativos autônomos**

Os seguintes aprimoramentos para aplicativos autônomos foram adicionados:

### **VuGen e protocolos**

Novos protocolos e recursos foram adicionados. Além disso, foram feitos aprimoramentos em recursos existentes:

- ➤ **Ajax TruClient.** Um novo protocolo avançado para aplicativos modernos baseados em Java, incluindo o Ajax. Esse protocolo emula a atividade do usuário em um navegador da Web. Scripts são desenvolvidos interativamente no Mozilla Firefox.
- ➤ **Silverlight.** Um novo protocolo para aplicativos baseados no Silverlight, emulando a atividade do usuário no nível de transporte. Esse protocolo permite a geração de scripts de alto nível, importando e configurando automaticamente os arquivos WSDL utilizados pelo aplicativo.
- ➤ **Java via HTTP.** Um novo protocolo projetado para gravar aplicativos e miniaplicativos baseados em Java. Esse protocolo gera um script em linguagem Java utilizando funções da Web e se destaca dos outros protocolos Java pela sua capacidade de gravar e reproduzir chamadas remotas Java via HTTP.
- ➤ **DFE (Extensão de Formato de Dados).** Um novo recurso que aprimora as capacidades de formatos de dados para a família de protocolos da Web (HTTP/HTML). Esse recurso permite a conversão do tráfico HTTP bruto em um formato XML estruturado e passível de manutenção, além de possibilitar correlações por XPATH.
- ➤ **Correlation Studio.** Esse mecanismo de correlação automática da Web (HTTP/HTML) foi aprimorado de forma a procurar possíveis correlações no escopo mais amplo de dados de fotografia criados durante a geração de código, incluindo dados formatados por DFE.
- ➤ **Snapshot View.** A nova exibição de fotografia para as etapas de protocolos da Web (HTTP/HTML) permite a visualização do tráfego HTTP completo em formato bruto e em um formato gerado via DFE.

Para obter mais informações, consulte o documento *Guia do Usuário do HP Virtual User Generator*.

# **Análise**

Os aprimoramentos a seguir foram feitos no HP Analysis.

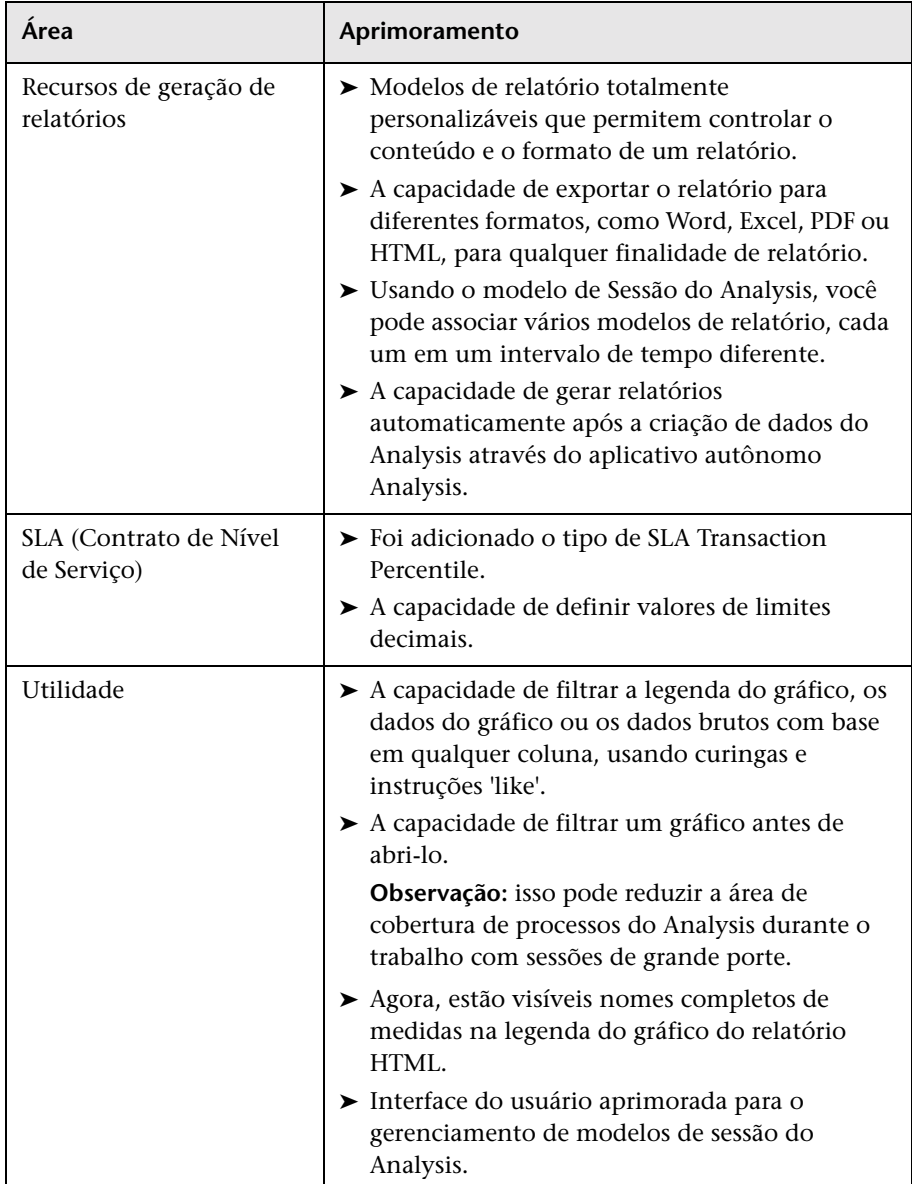

Para obter mais informações, consulte o documento *Guia do Usuário do HP LoadRunner Analysis*.

## <span id="page-44-0"></span>**Mapeamento de recursos**

As tabelas a seguir contêm informações de mapeamento que permitem localizar recursos do HP Performance Center 9.5x no HP ALM Performance Center 11.00.

Esta seção inclui:

- ➤ ["Mapeamento de recursos do site de Administração do](#page-44-1)  [Performance Center 9.5x", a seguir](#page-44-1)
- ➤ ["Mapeamento de recursos do site de Usuário do Performance Center](#page-48-0)  [9.5x", na página 50](#page-48-0)

## <span id="page-44-1"></span>**Mapeamento de recursos do site de Administração do Performance Center 9.5x**

A tabela a seguir mostra a localização dos recursos do site de Administração do Performance Center 9.5x no site Lab Management do ALM Performance Center 11.00. Para obter informações sobre como fazer logon no site Lab Management, consulte o *Guia do HP ALM Performance Center*.

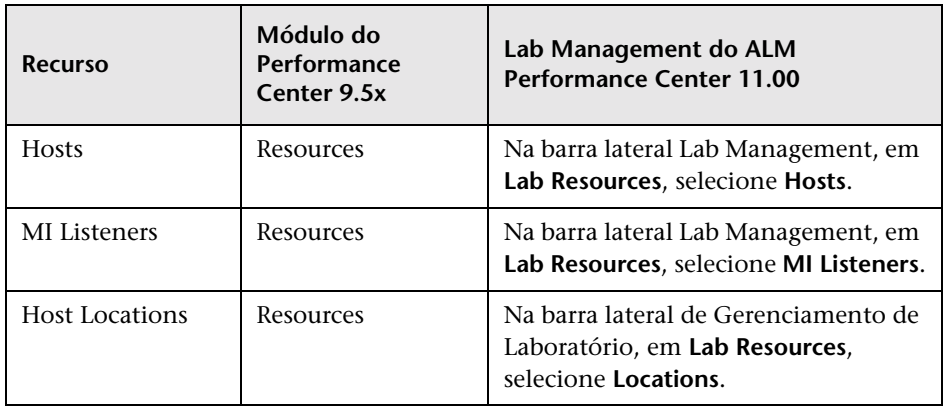

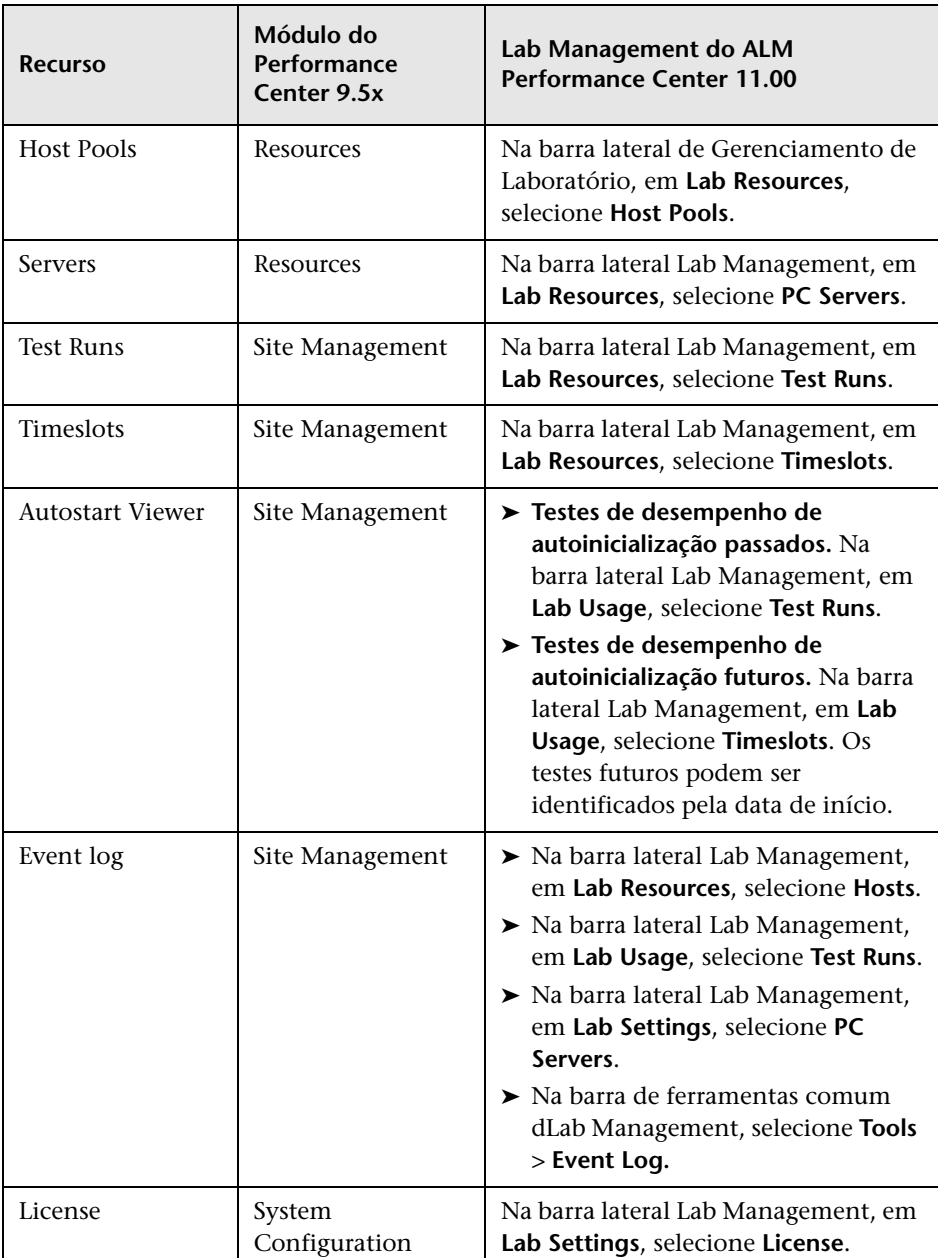

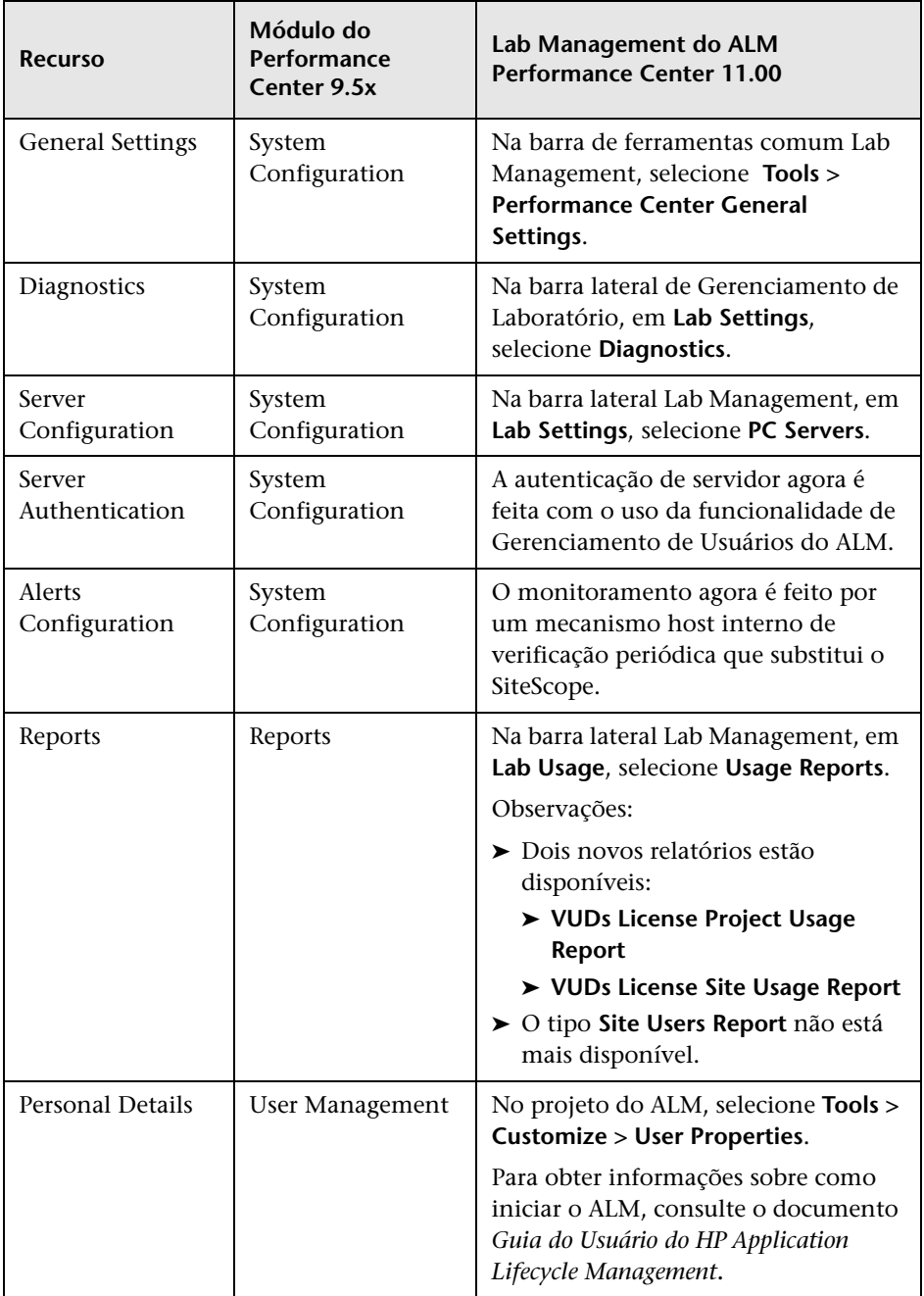

#### Novidades

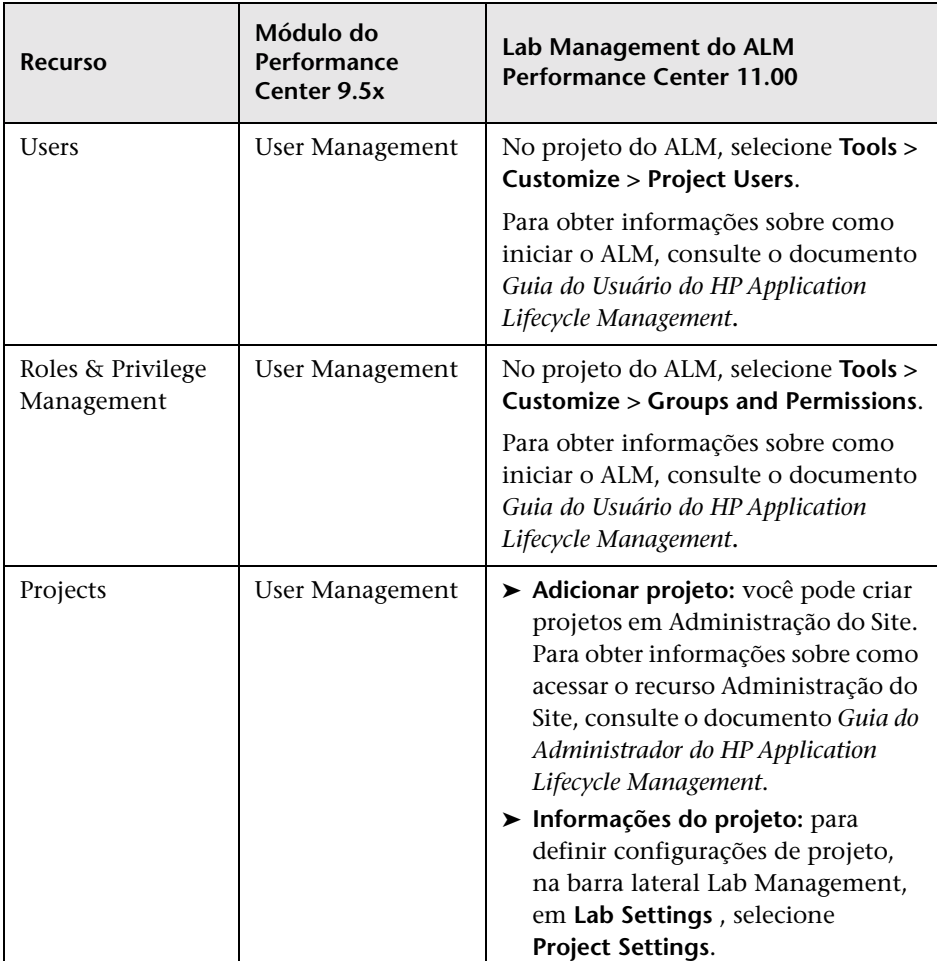

# <span id="page-48-0"></span>**Mapeamento de recursos do site de Usuário do Performance Center 9.5x**

A tabela a seguir mostra a localização dos recursos do site de Usuário do Performance Center 9.5x no ALM Performance Center 11.00. Para obter informações sobre como iniciar o ALM, consulte o documento *Guia do Usuário do HP Application Lifecycle Management*.

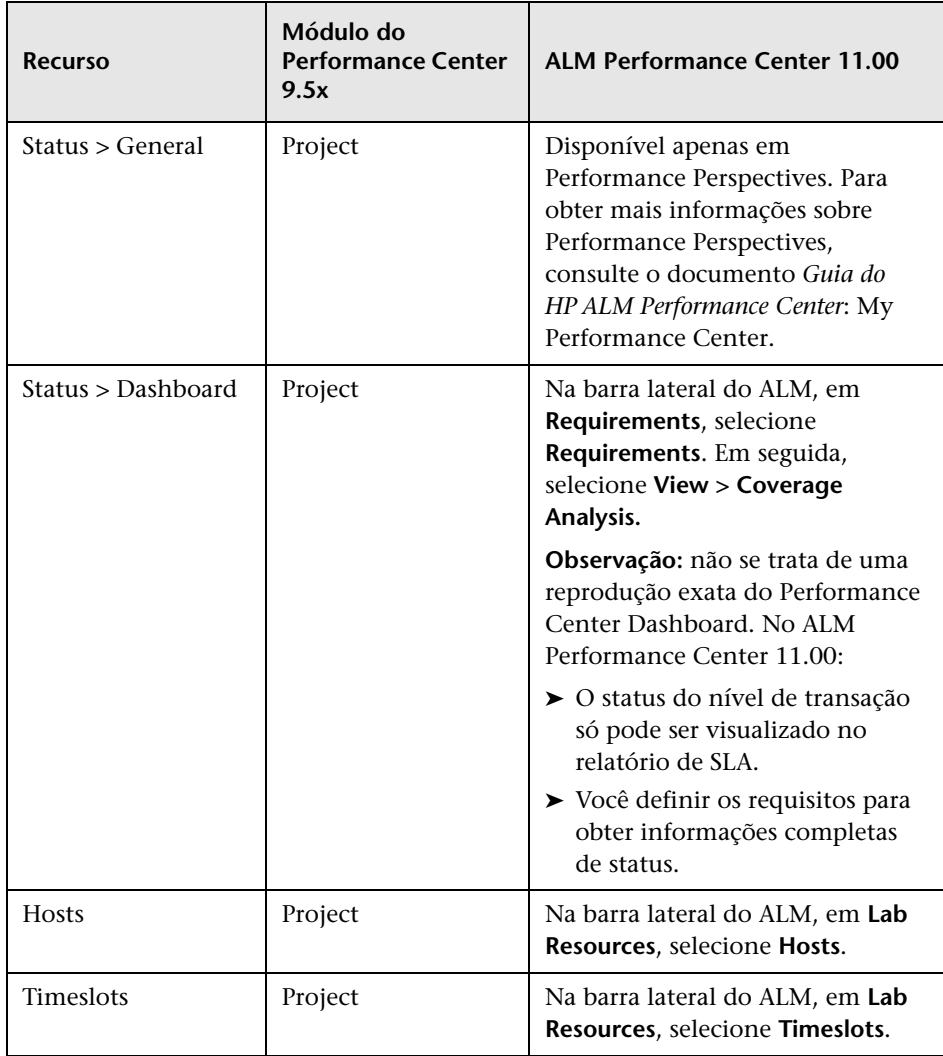

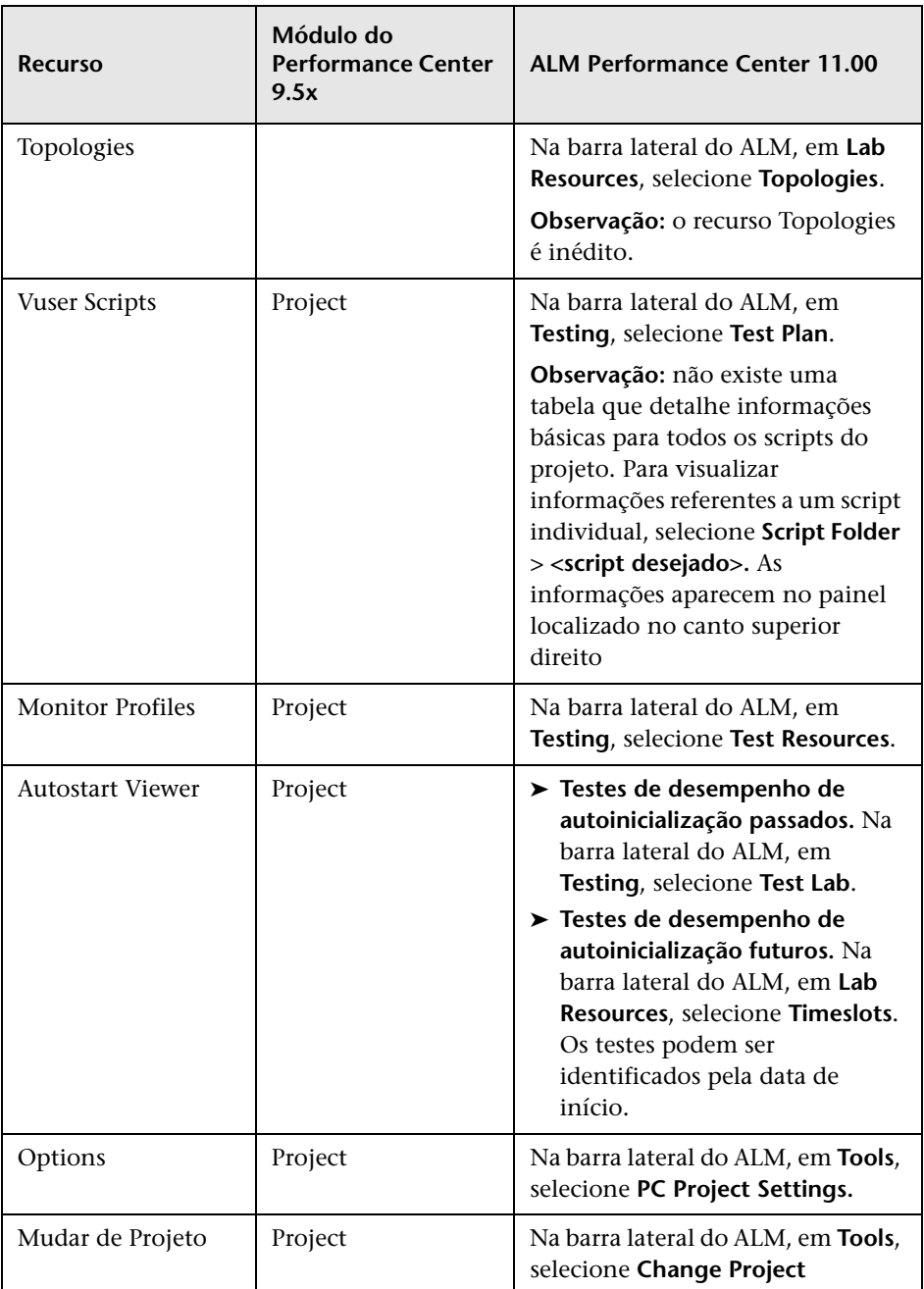

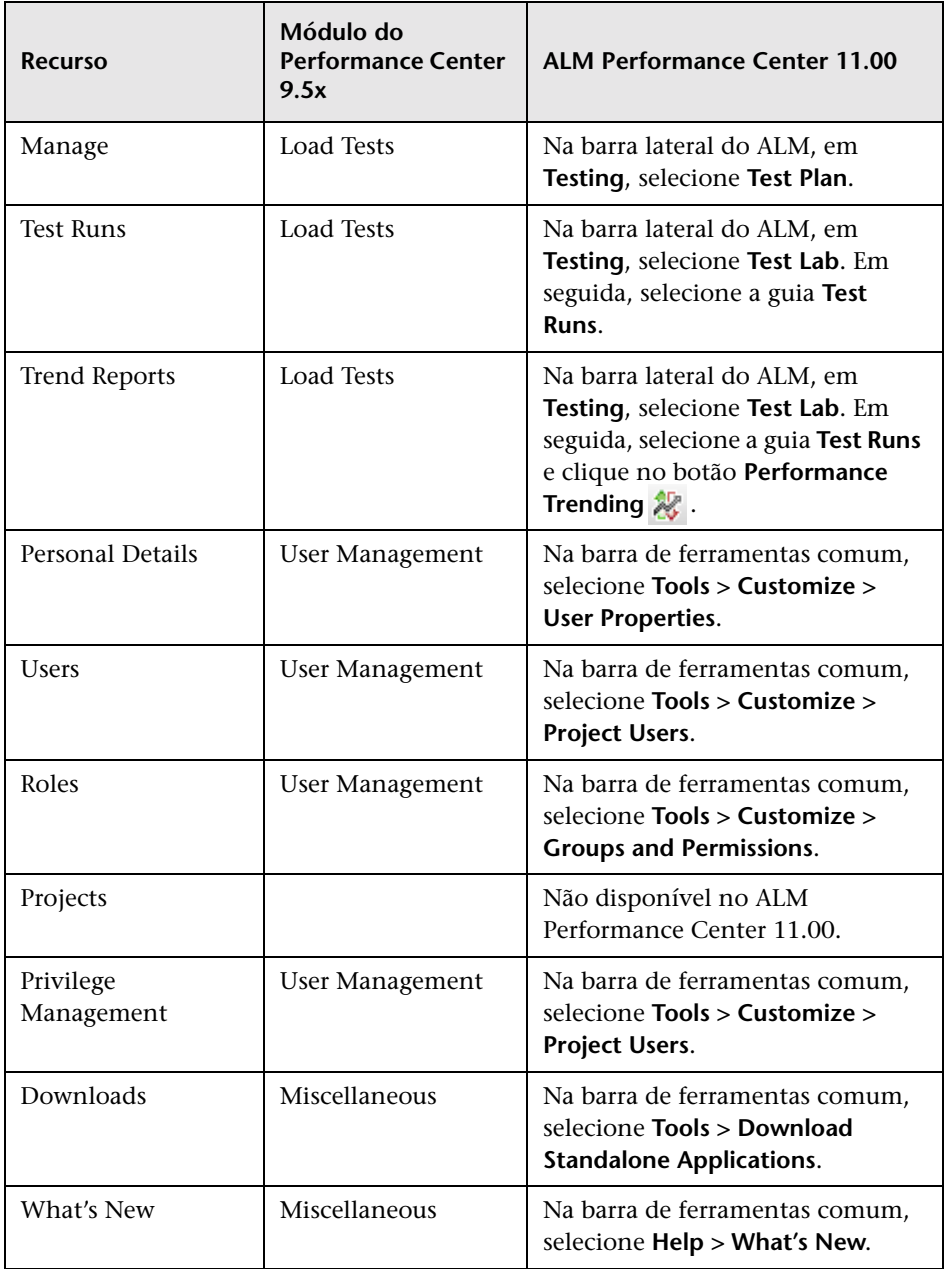

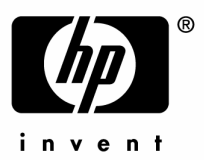

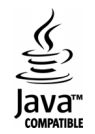